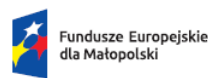

Dofinansowane przez Unie Europeiska

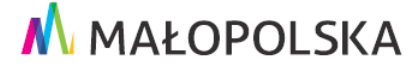

# **INSTRUKCJA W ZAKRESIE KONTROLI ZAMÓWIEŃ (ZASADY OGÓLNE ORAZ INSTRUKCJA PRZEKAZYWANIA DOKUMENTÓW DO KONTROLI IZ FEM)**

Instytucja Zarządzająca Funduszami Europejskimi dla Małopolski na lata 2021-2027 (dalej: IZ FEM) zobowiązuje beneficjenta w umowie o dofinansowanie, a wnioskodawcę w regulaminie wyboru projektów – do udzielania zamówień w ramach projektu w sposób przejrzysty, proporcjonalny oraz zapewniający zachowanie uczciwej konkurencji i równe traktowanie wykonawców zgodnie z Ustawą Prawo Zamówień Publicznych (dalej: ustawa PZP) lub/i Wytycznymi dotyczącymi kwalifikowalności wydatków na lata 2021-2027 (dalej: Wytyczne).

Zgodnie z definicją zawartą odpowiednio w ustawie PZP/Wytycznych przez zamówienie publiczne/zamówienie należy rozumieć umowę odpłatną, zawartą zgodnie z warunkami wynikającymi z ustawy PZP/zasady konkurencyjności (o której mowa w podrozdziale 3.2 Wytycznych), pomiędzy zamawiającym a wykonawcą, której przedmiotem jest nabycie przez zamawiającego usług, dostaw lub robót budowlanych przewidzianych w projekcie realizowanym w ramach programu.

## **KONTROLA ZAMÓWIEŃ**

IZ FEM dokonuje kontroli w zakresie potwierdzenia, że nie doszło do naruszenia ustawy PZP/ Wytycznych, które stanowiłoby nieprawidłowość w rozumieniu art. 2 pkt 31 *Rozporządzenia Parlamentu Europejskiego i Rady (UE) 2021/1060 z dnia 24 czerwca 2021 r. ustanawiającego wspólne przepisy dotyczące Europejskiego Funduszu Rozwoju Regionalnego, Europejskiego Funduszu Społecznego Plus, Funduszu Spójności, Funduszu na rzecz Sprawiedliwej Transformacji i Europejskiego Funduszu Morskiego, Rybackiego i Akwakultury, a także przepisy finansowe na potrzeby tych funduszy oraz na potrzeby Funduszu Azylu, Migracji i Integracji, Funduszu Bezpieczeństwa Wewnętrznego i Instrumentu Wsparcia Finansowego na rzecz Zarządzania Granicami i Polityki Wizowej*, tj. miało lub mogło mieć szkodliwy wpływ na budżet Unii poprzez obciążenie go nieuzasadnionym wydatkiem.

**Dokumentację z przeprowadzonych postępowań beneficjent przekazuje w systemie CST 2021/systemie IGA zgodnie z niniejszą instrukcją**, która jest zamieszczona na stronie internetowej: [http://www.fundusze.malopolska.pl](http://www.fundusze.malopolska.pl/) oraz **zgodnie odpowiednio z Instrukcją Użytkownika SL2021 – moduł Zamówienia Publiczne dla obszaru PZP / Instrukcją Użytkownika systemu IGA – moduł Zamówienia dla zasady konkurencyjności.**

Kontroli IZ FEM podlegają wszystkie zamówienia dla których beneficjent złożył **we właściwych systemach informatycznych kompletną dokumentację z przeprowadzonego postępowania o udzielenie zamówienia tj.:**

- **w systemie CST 2021 (Centralny System Teleinformatyczny 2021) zamówienia w obszarze PZP – aplikacja SL2021 moduł Zamówienia Publiczne,**
- **w systemie IGA (Internetowy Generator Aplikacyjny) zamówienia udzielone zgodnie z zasadą konkurencyjności – moduł Zamówienia.**

#### **Uwaga:**

**W związku z trwającymi pracami związanymi z uruchomieniem modułu Zamówienia w systemie IGA, do czasu osiągnięcia pełnej funkcjonalności systemu we wskazanym obszarze, dokumentację związaną z zamówieniami udzielonymi zgodnie z zasadą konkurencyjności beneficjent przekazuje w systemie CST 2021 (aplikacja SL2021) - moduł Korespondencja (patrz: III. ZASADA KONKURENCYJNOŚCI).**

**Wskazany wyżej sposób przekazania dokumentacji obowiązuje do czasu zawiadomienia beneficjentów poprzez moduł Korespondencja w aplikacji SL2021 o uruchomieniu w systemie IGA właściwej funkcjonalności w zakresie zamówień.**

**Zawiadomienia o objętych kontrolą IZ FEM zamówieniach przesłanych w systemie CST 2021/systemie IGA, przekazywane są beneficjentowi w SL2021 poprzez moduł Korespondencja, w terminie do 15. dnia miesiąca następującego po miesiącu, w którym została złożona dokumentacja do kontroli zamówień.**

W celu przeprowadzenia kontroli zamówień, której podlegają zamówienia stanowiące wydatki kwalifikowalne projektu (z wyłączeniem wydatków rozliczanych ryczałtem –

koszty pośrednie), beneficjent jest zobowiązany do przekazania pełnej dokumentacji z przeprowadzonego postępowania o udzielenie zamówienia, niezwłocznie po rozstrzygnięciu postępowania przetargowego/zasady konkurencyjności tj. nie później niż w terminie do 14 dni od daty zawarcia umowy z wykonawcą wyłonionym w ramach przeprowadzonego postępowania.

W przypadku zamówień udzielanych w częściach w ramach jednego postępowania, beneficjent przekazuje kompletną dokumentację **nie wcześniej niż po rozstrzygnięciu wszystkich części objętych postępowaniem** (po podpisaniu wszystkich umów z wykonawcami w ramach zamówienia).

W zakresie postępowań, dla których umowy z wykonawcami zostały podpisane przed podpisaniem Umowy/Porozumienia/podjęcia Uchwały o dofinansowaniu projektu, beneficjent jest zobowiązany dostarczyć dokumentację tych postępowań niezwłocznie tj. nie później niż w terminie do 14 dni od daty zawarcia Umowy/Porozumienia/podjęcia Uchwały o dofinansowanie.

W przypadku podpisania aneksu do umowy zawartej pomiędzy zamawiającym, a wykonawcą w ramach udzielonego zamówienia, beneficjent jest zobowiązany do przekazania tego aneksu w systemie CST 2021/systemie IGA wraz z dokumentacją uzasadniającą jego zawarcie, co powinno nastąpić niezwłocznie tj. w terminie do 14 dni od dnia zawarcia danego aneksu. Powyższe dotyczy wszystkich podpisanych aneksów, w tym także aneksów obejmujących wydatki niekwalifikowalne do umów będących wydatkami kwalifikowalnymi w projekcie.

Beneficjent nie powinien natomiast załączać do wniosku o płatność wydatków ponoszonych w ramach postępowania, którego kontrola jeszcze się nie zakończyła.

W sytuacji, gdy taki wydatek zostanie złożony do wniosku o płatność, a kontrola postępowania nie zostanie jeszcze zakończona, z uwagi na trwający bieg terminu weryfikacji wniosku o płatność, beneficjentowi takiemu nie będzie wyrażana zgoda na przedłużenie terminu składania wyjaśnień/uzupełnień oraz zastrzeżeń, w zakresie prowadzonej kontroli zamówień.

IZ FEM zastrzega sobie możliwość odstąpienia od stosowania powyższej zasady.

### **UWAGI TECHNICZNE**

**Wszystkie zamówienia podlegające kontroli udzielone w oparciu o ustawę PZP**  przekazywane są do systemu CST 2021 poprzez aplikację SL2021 - moduł **Zamówienia publiczne.** 

**Zamówienie podlegające kontroli udzielone w oparciu o zasadę konkurencyjności** przekazywane są do systemu IGA - moduł **Zamówienia**.

Zaleca się, aby zamówienia tworzone na liście zamówień oznaczać **numerem ogłoszenia o zamówieniu**.

Dodatkowo w polu **Uwagi** należy **podać istotne dla kontroli informacje na temat zamówienia** (np. czy umowa rozliczana jest także w ramach innego projektu, czy zamówienie było kontrolowane w ramach innego projektu, czy dokumentacja zamówienia zawiera informacje objęte tajemnicą przedsiębiorstwa itp.).

**Kopie dokumentów stanowiące tajemnicę przedsiębiorstwa** przekazuje się w wersji papierowej na **adres korespondencyjny IZ FEM**, potwierdzone za zgodność z oryginałem, stosownie zabezpieczone oraz odpowiednio oznaczone na kopercie (np. "Tajemnica przedsiębiorstwa do postępowania ... w ramach projektu nr …..").

W polu **wartość zamówienia** należy wpisać wartość szacunkową zamówienia, a nie wartość zawartej umowy. Wartość kontraktu uzupełnia się dopiero przy tworzeniu kontraktu z wykonawcami.

Przekazywana dokumentacja danego zamówienia powinna być pogrupowana w foldery/podfoldery nazwane w sposób umożliwiający właściwą identyfikację rodzaju dokumentów (zaleca się korzystanie z kompresji plików) oraz **co do zasady powinna obejmować wyłącznie dokumentację, która nie była upubliczniona na stronie internetowej prowadzonego postępowania**.

Zaleca się przekazywanie dokumentów do kontroli w formacie plików np. .pdf, .doc, .docx, .xls, xlsx, natomiast **nie jest wskazane stosowanie obrazu dokumentów** np. .jpg, .png., tif itp.

## **WAŻNE:**

Należy zwrócić szczególną uwagę na **poprawność wprowadzanych danych o zamówieniach/kontraktach do systemów**, ponieważ informacje te powielane są automatycznie w innych dokumentach w ramach systemów.

Przekazując **aneksy zawarte do umów z wykonawcami** należy postępować **analogicznie, jak przy wprowadzaniu nowego kontraktu do systemu**  (analogiczna ścieżka wprowadzania danych oraz załączania plików) oraz dodatkowo w polu **Uwagi** należy umieścić istotne informacje identyfikujące dany aneks np. aneks nr … (kolejny nr aneksu) do umowy nr … (podać nr umowy), krótką informację czego aneks dotyczy **i czy stanowi wydatki kwalifikowalne w projekcie**.

## **Każdy aneks należy wprowadzić do systemu oddzielnie tzn. jak nowy (kolejny) kontrakt.**

Należy pamiętać, że **wartość kontraktu to wartość całkowita umowy (brutto)**. W przypadku aneksów zmieniających wynagrodzenie, wartością kontraktu jest całkowita wartość umowy po aneksie (np. w przypadku zwiększenia wynagrodzenia wartość całkowita kontraktu po zwiększeniu, a nie sama wartość zwiększenia).

**W przypadku zamówień przekazywanych w systemie CST 2021 należy pamiętać, aby po wprowadzeniu wszystkich wymaganych danych związanych z zamówieniem, kontraktem, wykonawcami kontraktu/podwykonawcami i załączeniem dokumentów, przesłać je w systemie. W przeciwnym wypadku pomimo uzupełnienia danych /załączenia plików, w systemie będzie widniał** status "w przygotowaniu".

**Brak uzupełnienia zakładki Kontrakty z Wykonawcami, brak wysłania danych w systemie CST 2021 pomimo wypełnienia szablonu zamówienia powoduje, że zamówienie nie zostanie objęte kontrolą zamówień, do czasu uzupełnienia/wysłania danych. Powyższe będzie mieć wpływ na opóźnienie w rozliczeniu wniosków o płatność.**

**!!! Odpowiedzialność za wszelkie błędy w wypełnieniu danych o udzielonych zamówieniach i zawartych kontraktach ponosi beneficjent.**

**IZ FEM informuje, że nie weryfikuje poprawności wprowadzanych przez beneficjenta danych w aplikacji SL2021/ systemie IGA/ Formularzu zamówienia**  **udzielonego w trybie zasady konkurencyjności (załącznik nr 8 do instrukcji) w zakresie zamówień i kontraktów.**

**W sytuacji, jeśli postępowanie do kontroli zostało prawidłowo złożone w systemie CST 2021 zgodnie z instrukcją Użytkownika SL2021 – Zamówienia Publiczne (poprawnie uzupełniono wymagane zakładki, wprowadzone dane i dokumenty zostały zapisane i przesłane w systemie), a beneficjent nie otrzymał zawiadomienia o objęciu kontrolą danego zamówienia - należy pilnie skontaktować się z IZ FEM.**

**Powyższe dotyczy również zamówień przekazywanych w systemie IGA oraz zamówień przekazywanych w SL2021 na podstawie Formularza zamówienia udzielonego w trybie zasady konkurencyjności (załącznik nr 8 do niniejszej instrukcji), dla których beneficjent nie otrzymał zawiadomienia IZ FEM o objęciu kontrolą zamówień, pomimo złożenia dokumentów postępowania dla danego zamówienia odpowiednio w systemie IGA/ aplikacji SL2021 – moduł Korespondencja.**

Nr telefonu w tej sprawie: 12 29 90 802 p. Ewa Biernacka lub 12 29 90 806 p. Magdalena Płoskonka.

# **I. CZĘŚĆ OGÓLNA**

**Dokumentacja przekazywana do kontroli** w systemie CST 2021 za pomocą aplikacji SL2021 w module **Zamówienia publiczne** (obszar PZP) / w systemie IGA w module **Zamówienia** (zasada konkurencyjności) **oprócz dokumentacji związanej z przeprowadzonym postępowaniem obejmuje przekazanie nw. dokumentów, w zależności od określonego przypadku**:

- 1. **Oświadczenie o przekazaniu do IZ FEM kompletnej dokumentacji** (oświadczenie właściwe dla zastosowanego trybu postępowania), gdzie dla:
	- postępowania o udzielenie zamówienia publicznego prowadzonego zgodnie z **ustawą PZP (załącznik nr 1)**,
	- wydatków ponoszonych zgodnie z **zasadą konkurencyjności (załącznik nr 1a)**,
	- przypadków szczególnych podlegających **przedmiotowemu wyłączeniu ze**

**stosowania ustawy PZP / zasady konkurencyjności (załącznik nr 1b)**.

- 2. **Wykaz dokumentów przekazanych do kontroli zamówień publicznych stanowiący załącznik do kwestionariusza kontroli** - dotyczy postępowań realizowanych w oparciu o przepisy ustawy PZP **(załącznik nr 2)**.
- 3. **Wykaz umów z wykonawcami** w przypadkach szczególnych, podlegających przedmiotowemu zwolnieniu ze stosowania ustawy PZP/ Wytycznych **(załącznik nr 3)**.
- 4. **Oświadczenie w zakresie szacowania wartości zamówienia/podziału** dotyczy wszystkich beneficjentów i zamówień **(załącznik nr 4)**.
- 5. **Wykaz aneksów** w przypadku przekazywania aneksu zmieniającego wynagrodzenie **(załącznik nr 5)**.
- 6. **Wykaz przesłanek uzasadniających zmianę terminu realizacji zamówienia** w przypadku przekazywania aneksu zmieniającego termin realizacji **(załącznik nr 6)**.
- 7. **Harmonogram udzielania zamówień w ramach projektu** uwzględniający wszystkie zamówienia objęte projektem **(załącznik nr 7)**.
- 8. **Formularz zamówienia udzielonego w trybie zasady konkurencyjności**  w przypadku przekazywania zamówień w SL2021 **moduł Korespondencja** (zastosowanie tymczasowe, do czasu uruchomienia modułu Zamówienia w systemie IGA) **(załącznik nr 8)**.

### **WAŻNE**:

**Do każdego zamówienia składane są osobne, odpowiednie oświadczenia i wykazy, podpisane elektronicznie przez osobę upoważnioną do reprezentowania beneficjenta.**

**W przypadku projektów realizowanych przy udziale partnerów, osoba wskazana w oświadczeniu/wykazie itd. do reprezentowania beneficjenta musi posiadać stosowne upoważnienie do podpisywania dokumentów w zakresie kontroli.**

Elektroniczne, edytowalne wersje ww. załączników znajdują się na stronie

internetowej IZ FEM pod adresem: [http://www.fundusze.malopolska.pl,](http://www.fundusze.malopolska.pl/) natomiast kwestionariusz kontroli dodatkowo umieszczony w Biuletynie Informacji Publicznej na stronie podmiotowej Urzędu Marszałkowskiego Województwa Małopolskiego, pod adresem:

[Kontrole FE | Urząd Marszałkowski Województwa Małopolskiego \(bip.malopolska.pl\)](https://bip.malopolska.pl/umwm,m,421813,kontrole-fe.html)

**Dodatkowo IZ FEM zwraca uwagę na konieczność przestrzegania warunków**  Umowy/Porozumienia/podjęcia Uchwały o dofinansowaniu projektu **poprzez zamieszczanie w systemie CST 2021/systemie IGA danych osobowych niewykraczających poza zakres powierzony do przetwarzania danych, zgodnie**  z załącznikiem nr 11 "Zasady przetwarzania danych osobowych" **do** Umowy/Porozumienia/Podjęcia Uchwały o dofinansowaniu projektu **oraz przekazywanie dokumentów stanowiących tajemnicę przedsiębiorstwa w rozumieniu przepisów ustawy z dnia 16 kwietnia 1993 r. o zwalczaniu nieuczciwej konkurencji (Dz. U. z 2022 r. poz. 1233, z późn. zm.) z zachowaniem wszystkich wymaganych zasad bezpieczeństwa.**

## **II. DOKUMENTACJA POSTĘPOWANIA ZAMÓWIEŃ UDZIELANYCH ZGODNIE Z USTAWĄ PZP**

IZ FEM informuje, że dokumentacja dotycząca zamówień udzielanych zgodnie z ustawą PZP, która jest zamieszczana na stronie internetowej prowadzonego postępowania, pobierana jest samodzielnie przez kontrolujących.

W tym celu, w oświadczeniu informującym IZ FEM o przekazaniu kompletnej dokumentacji **(załącznik nr 1)** należy podać **aktywny LINK** do strony internetowej prowadzonego postępowania / platformy zakupowej, z której mają zostać pobrane dokumenty - należy wskazać bezpośrednie odniesienie do miejsca, gdzie zamieszczone są dokumenty danego zamówienia.

Wszystkie dokumenty dotyczące postępowania, które nie są upubliczniane, beneficjent jest zobowiązany przekazać w aplikacji SL2021 (za wyjątkiem dokumentów objętych tajemnicą przedsiębiorstwa, które przekazywane są w określony sposób – patrz: UWAGI TECHNICZNE).

W wyjątkowych sytuacjach, gdy z uzasadnionych, niezależnych od beneficjenta przyczyn, nie będzie możliwe pobranie dokumentacji przez kontrolujących, beneficjent będzie zobowiązany przekazać kompletną dokumentację postępowania w aplikacji SL2021 uzasadniając jednocześnie taką formę przekazania dokumentacji.

W celu udokumentowania, że zamówienie zostało udzielone zgodnie z ustawą Pzp beneficjent przedkłada w aplikacji SL2021 następujące dokumenty:

- dokumentacja z szacowania,
- ogłoszenie, ogłoszenie o zmianach, wnioski o dopuszczenie udziału w postępowaniu, zaproszenie do składania ofert (w zależności od trybu),
- protokół postępowania wraz z oświadczeniami o niepodleganiu wyłączeniu z postępowania, protokoły z oceny ofert,
- protesty/odwołania (dokumenty potwierdzające wysłanie zawiadomienia do wykonawców, odwołanie wraz z kompletną dokumentacją, rozstrzygnięcie odwołania),
- potwierdzenie wpływu ofert,
- oferta wybrana oraz oferty, które stanowiły najkorzystniejszy bilans kryterium ceny i innych kryteriów oceny ofert, lecz z różnych przyczyn zostały odrzucone/ wykonawcy wykluczeni z udziału w postępowaniu,
- korespondencja w sprawie uzupełnień/ wyjaśnień do oferty, korespondencja w sprawie poprawy omyłek, korespondencja w sprawie rażąco niskiej ceny,
- umowa z wykonawcą wraz z załącznikami (przekazanie zgodnie z Instrukcją aplikacji SL2021 oraz z uwzględnieniem zapisów części IV. niniejszej instrukcji - KONTRAKTY Z WYKONAWCAMI),
- aneksy zawarte do umowy z wykonawcą (przekazanie zgodnie z Instrukcją aplikacji SL2021 oraz z uwzględnieniem zapisów części V. niniejszej instrukcji - ANEKSY DO KONTRAKTÓW ZAWARTYCH Z WYKONAWCAMI),
- ogłoszenie o udzieleniu zamówienia/wyniku postępowania,
- wyniki kontroli zewnętrznych wraz z określeniem w wykazie dokumentów rodzaju kontroli poprzez wpisanie podmiotu kontrolującego np. kontrola uprzednia Prezesa UZP, NIK, UKS, inne),
- inne (jeśli dotyczy)

#### **Uwaga:**

Beneficjent przekazując w aplikacji SL2021 dokumentację zamówienia udzielonego zgodnie z przepisami ustawy PZP **obligatoryjnie przekazuje również podpisane elektronicznie nw. oświadczenia oraz wykaz**:

- **oświadczenie o przekazaniu do IZ FEM kompletnej dokumentacji** z postępowania o udzielenie zamówienia publicznego prowadzonego zgodnie z ustawą PZP (**załącznik nr 1** do niniejszej instrukcji),
- **oświadczenie w zakresie szacowania wartości zamówienia/podziału** (**załącznik nr 4** do niniejszej instrukcji).
- **wykaz dokumentów przekazanych za pośrednictwem aplikacji SL2021**  będący załącznikiem do kwestionariusza kontroli (**załącznik nr 2** do niniejszej instrukcji).

## **III. WYDATKI PONIŻEJ PROGU WARTOŚCIOWEGO WYZNACZAJĄCEGO OBOWIĄZEK STOSOWANIA PRZEPISÓW USTAWY PZP**

Wytyczne nie precyzują sposobu postępowania w przypadku poniesienia wydatków do wartości 50.000 zł netto (włącznie), lecz zgodnie z zapisami umowy o dofinasowanie/regulaminu wyboru projektów, odpowiednio beneficjent/ wnioskodawca zobowiązany jest do realizacji projektu z należytą starannością, w szczególności ponosząc wydatki celowo, rzetelnie, racjonalnie i oszczędnie oraz w sposób, który zapewni prawidłową i terminową realizację projektu oraz osiągnięcie celów i wskaźników, zakładanych we wniosku o dofinansowanie projektu.

Brak szczegółowych procedur udzielania zamówień do wartości 50.000 zł netto (włącznie) oznacza, że to zamawiający określa w ramach wewnętrznych procedur mechanizmy funkcjonowania takich zamówień. **Wydatków tych zamawiający nie przedstawia do kontroli oraz nie wykazuje ich w harmonogramie udzielania zamówień.**

Wytyczne dotyczące kwalifikowalności wydatków na lata 2021-2027 szczegółowo określają procedury wydatkowania środków unijnych dla zamówień, których wartość przekracza kwotę 50.000 zł netto poprzez zastosowanie **zasady konkurencyjności** (podrozdział 3.2. Wytycznych).

## **ZASADA KONKURENCYJNOŚCI**

Szczegółowe zasady dotyczące stosowania zasady konkurencyjności zostały opisane w Wytycznych - **Podrozdział 3.2. Zasada konkurencyjności**.

IZ FEM informuje, że dokumentacja dotycząca zamówień udzielanych zgodnie z zasadą konkurencyjności, która jest zamieszczana na stronie internetowej prowadzonego postępowania tj. w Bazie Konkurencyjności 2021 (dalej: BK2021) pobierana jest samodzielnie przez kontrolujących, korzystając z **aktywnego LINKU** podanego przez beneficjenta w oświadczeniu informującym IZ FEM o przekazaniu kompletnej dokumentacji (**załącznik nr 1a** do niniejszej instrukcji).

Dokumenty dotyczące danego postępowania, które nie są upubliczniane beneficjent jest zobowiązany przekazać w systemie IGA / w aplikacji SL - moduł Korespondencja (za wyjątkiem dokumentów objętych tajemnicą przedsiębiorstwa, które przekazywane są w określony sposób – patrz: UWAGI TECHNICZNE).

W celu udokumentowania, że zamówienie zostało udzielone zgodnie z zasadą konkurencyjności beneficjent przedkłada w systemie IGA / w aplikacji SL (moduł Korespondencja) następujące dokumenty:

- dokumentacja z szacowania,
- umowa z wykonawcą wraz z załącznikami (przekazanie zgodnie z Instrukcją systemu IGA oraz z uwzględnieniem zapisów części IV. niniejszej instrukcji - KONTRAKTY Z WYKONAWCAMI),
- aneksy zawarte do umowy z wykonawcą (przekazanie zgodnie z instrukcją systemu IGA oraz z uwzględnieniem zapisów części V. niniejszej instrukcji - ANEKSY DO KONTRAKTÓW ZAWARTYCH Z WYKONAWCAMI),
- protokół postępowania o udzielenie zamówienia,
- oświadczenia o braku istnienia albo braku wpływu powiązań osobowych lub kapitałowych z wykonawcami na bezstronność postępowania (sekcja 3.2.2. pkt 8) Wytycznych),
- potwierdzenie upublicznienia zapytania ofertowego w inny sposób niż BK2021 (jeśli dotyczy) tj.: w przypadku zawieszenia działalności BK2021 potwierdzonego odpowiednim komunikatem w BK2021 (sekcja 3.2.3. pkt 3) Wytycznych),
- oferty wraz z potwierdzeniem wpływu (w przypadkach upublicznienia zapytania ofertowego w inny sposób niż BK2021 w sytuacji, o której mowa wyżej),
- inne (jeśli dotyczy)

### **Uwaga:**

Beneficjent przekazując w systemie dokumentację postępowania przeprowadzonego zgodnie z zasadą konkurencyjności **obligatoryjnie przekazuje również podpisane elektronicznie nw. oświadczenia**:

- **oświadczenie o przekazaniu do IZ FEM kompletnej dokumentacji** dotyczące wydatków ponoszonych zgodnie z zasadą konkurencyjności (**załącznik nr 1a** do niniejszej instrukcji). **W oświadczeniu tym należy wskazać podstawę prawną niestosowania ustawy PZP przez beneficjenta**,
- **oświadczenie w zakresie szacowania wartości zamówienia/podziału** (**załącznik nr 4** do niniejszej instrukcji),

**oraz** 

 **formularz zamówienia udzielonego w trybie zasady konkurencyjności**  (**załącznik nr 8 do niniejszej instrukcji**) – jeśli dotyczy (patrz: Uwaga poniżej)

### **Uwaga:**

**Do czasu osiągnięcia pełnej funkcjonalności modułu Zamówienia w systemie IGA, informacje o udzielonych zamówieniach przeprowadzonych zgodnie z zasadą konkurencyjności wraz z wymaganą niniejszą instrukcją dokumentacją postępowania beneficjent przekazuje w systemie CST 2021 poprzez aplikację SL2021 (moduł Korespondencja).**

**Do przesyłanej dokumentacji beneficjent obligatoryjnie załącza Formularz zamówienia udzielonego w trybie zasady konkurencyjności (załącznik nr 8 do niniejszej instrukcji).**

**W SL2021 (moduł Korespondencja) w temacie wiadomości należy wpisać: #KONTROLA ZP (ZK) – dokumentacja zamówienia nr …** (w miejsce kropek należy wpisać nr ogłoszenia o zamówieniu)

**Powyższa procedura przekazywania dokumentacji z postępowań przeprowadzonych zgodnie z zasadą konkurencyjności obowiązuje do czasu zawiadomienia beneficjentów odpowiednim komunikatem IZ FEM poprzez moduł Korespondencja w aplikacji SL2021 o skutecznym uruchomienia modułu Zamówienia w systemie IGA.**

## **WAŻNE:**

Zaznaczyć należy, że przeprowadzając postępowanie zgodnie z zasadą konkurencyjności, **beneficjent/wnioskodawca upublicznia zapytanie ofertowe w BK2021**, w sposób określony w Wytycznych. Zasada ta dotyczy postępowań o udzielenie zamówienia wszczynanych po podpisaniu

umowy/porozumienia/podjęcia uchwały o dofinansowaniu projektu, jak również przed ich podpisaniem, a po ogłoszeniu regulaminu wyboru projektów, ale także przed ogłoszeniem regulaminu wyboru projektów.

Z powyższego jednoznacznie wynika, że **w przypadku wszczęcia postępowania o udzielenie zamówienia przed ogłoszeniem regulaminu wyboru projektów obowiązuje zasada publikacji zapytania ofertowego w BK2021.**

**IZ opublikowała w tym zakresie stosowny komunikat na stronie internetowej**  [http://www.fundusze.malopolska.pl](http://www.fundusze.malopolska.pl/) dostępny pod linkiem [Publikacja zapytań](https://fundusze.malopolska.pl/aktualnosc/7077-publikacja-zapytan-ofertowych-przed-ogloszeniem-regulaminu-wyboru-projektow)  [ofertowych przed ogłoszeniem regulaminu wyboru projektów | Serwis programu](https://fundusze.malopolska.pl/aktualnosc/7077-publikacja-zapytan-ofertowych-przed-ogloszeniem-regulaminu-wyboru-projektow)  [Fundusze Europejskie dla Małopolski 2021-2027](https://fundusze.malopolska.pl/aktualnosc/7077-publikacja-zapytan-ofertowych-przed-ogloszeniem-regulaminu-wyboru-projektow)

## **Powyższe stanowisko IZ FEM obowiązuje od 15.03.2024 r.**

Jeśli działanie BK2021 zostanie zawieszone (co musi być potwierdzone odpowiednim komunikatem w BK2021), beneficjent kieruje zapytanie ofertowe do co najmniej trzech potencjalnych wykonawców, o ile na rynku istnieje trzech potencjalnych wykonawców danego zamówienia oraz ogłasza zapytanie ofertowe co najmniej na swojej stronie internetowej, o ile ją posiada. W takim przypadku należy określić w zapytaniu ofertowym sposób komunikacji w postępowaniu o udzielenie zamówienia.

## **IV. KONTRAKTY Z WYKONAWCAMI**

Beneficjent obowiązany jest wprowadzić odpowiednio w systemie CST 2021 (aplikacja SL2021)/ systemie IGA dane w zakresie zawartego kontraktu (umowy) z wykonawcą. Należy przy tym załączyć dokument w postaci skanu kompletnie podpisanej umowy wraz z załącznikami stanowiącymi jej integralną część. W celu wprowadzenia w SL2021 wymaganych informacji o zawartym kontrakcie z wykonawcą należy postępować zgodnie z Instrukcją Użytkownika aplikacji SL2021 – Zamówienie Publiczne.

**Możliwość uzupełnienia informacji o kontrakcie staje się aktywna dopiero po utworzeniu i przesłaniu zamówienia**.

#### **Uwaga:**

**Do czasu osiągnięcia pełnej funkcjonalności modułu Zamówienia w systemie IGA, informacje o zawartym kontrakcie z wykonawcą zamówienia udzielonego zgodnie z zasadą konkurencyjności beneficjent uwzględnia w Formularzu zamówienia udzielonego w trybie zasady konkurencyjności (załącznik nr 8 do niniejszej instrukcji), który przesyła w systemie CST 2021 w aplikacji SL2021 (moduł Korespondencja) razem z kontraktem zawartym z wykonawcą oraz dokumentacją postępowania o udzielenie zamówienia w zakresie rodzaju dokumentów wymaganych niniejszą instrukcją.**

### **V. ANEKSY DO KONTRAKTÓW ZAWARTYCH Z WYKONAWCAMI**

IZ FEM dokonuje kontroli prawidłowości przeprowadzonych postępowań, w tym również weryfikacji prawidłowości zawarcia aneksów do umów z wykonawcami. Kontroli podlegają aneksy w zakresie istotności dokonywanej zmiany w stosunku do umowy zawartej w ramach danego postępowania, która mogłaby skutkować pomniejszeniem / korektą finansową wydatków kwalifikowanych.

**Beneficjent jest zobowiązany do przekazania w aplikacji SL2021/systemie IGA wszystkich aneksów zawartych w ramach przekazanych zamówień, w tym także aneksów obejmujących wydatki niekwalifikowalne do umów będących wydatkami kwalifikowalnymi w projekcie.**

W sytuacji, gdy dany aneks dotyczy zmiany o charakterze nieistotnym, beneficient zostanie zawiadomiony, że aneks ten nie będzie podlegał kontroli IZ FEM z uwagi na nieistotny charakter zmiany.

Jeśli do postępowania, wobec którego zakończono kontrolę z pomniejszeniem wydatków w wysokości 25% lub 100% zostanie zawarty aneks, który nie zwiększa wartości umowy, beneficjent zostanie zawiadomiony, że aneks nie będzie podlegał kontroli IZ FEM, gdyż stwierdzenie niezgodności ww. aneksu z ustawą Pzp/Wytycznymi nie wpłynęłoby na wysokość już nałożonej korekty finansowej/pomniejszenia wydatków.

W przypadku przekazania do kontroli aneksu do umowy zawartej w ramach postępowania, które nie zostało jeszcze skontrolowane przez IZ FEM, aneks zostanie skontrolowany jednocześnie z zamówieniem, do którego został zawarty.

#### **Uwaga:**

**Do czasu osiągnięcia pełnej funkcjonalności modułu Zamówienia w systemie IGA, każdorazowo informacje o podpisanym aneksie do umowy zawartej z wykonawcą zamówienia udzielonego w oparciu o zasadę konkurencyjności beneficjent uwzględnia w Formularzu zamówienia udzielonego w trybie zasady konkurencyjności (załącznik nr 8 do niniejszej instrukcji), który przesyła w systemie CST 2021 w aplikacji SL2021 (moduł Korespondencja) wraz z zawartym aneksem, dokumentacją uzasadniającą jego zawarcie oraz odpowiednim wykazem (patrz: I. CZĘŚĆ OGÓLNA).**

**W SL2021 (moduł Korespondencja) w temacie wiadomości należy wpisać: #KONTROLA ZP (ZK) – aneks do umowy nr … dot. zamówienia nr …** (w miejsce kropek należy wpisać odpowiednio nr umowy z wykonawcą /nr ogłoszenia o zamówieniu)

### **WAŻNE:**

**Każdorazowo wraz z przekazaniem aneksu zmieniającego termin realizacji zamówienia** należy przekazać kompletną dokumentację stanowiącą potwierdzenie zasadności dla określonej zmiany wraz ze szczegółowym opisem zaistniałych przesłanek mających wpływ na daną zmianę oraz uznaną przez Zamawiającego wielkością opóźnień.

Informacje te należy ująć w formie wykazu (tabela) wg wzoru **stanowiącego załącznik nr 6** do niniejszej instrukcji - **Wykaz przesłanek uzasadniających zmianę terminu realizacji zamówienia**.

**Każdorazowo wraz z przekazaniem aneksu zmieniającego wynagrodzenie** należy dołączyć aktualny **Wykaz aneksów wg wzoru stanowiącego załącznik nr 5**  do niniejszej instrukcji.

Przy przekazywaniu kolejnych aneksów zmieniających wynagrodzenie,

# **każdorazowo należy ująć w wykazie wszystkie zawarte wcześniej aneksy wraz z uwzględnieniem kwot, zachowując właściwą chronologię.**

W przypadku przekazania aneksu zmieniającego jednocześnie termin realizacji umowy oraz wynagrodzenie wykonawcy, wraz z aneksem należy przekazać obydwa wykazy tj. załączniki nr 5 i nr 6 do niniejszej instrukcji.

IZ FEM zastrzega, że w przypadku nieterminowego przekazania aneksów do kontroli, co do zasady nie będzie wyrażana zgoda na przedłużenie terminu wyznaczonego na złożenie wyjaśnień. Podobnie, nie będą pozytywnie opiniowane wnioski w sprawie przyspieszenia kontroli zamówienia.

## **VI. WYJAŚNIENIA/UZUPEŁNIENIA**

## **W TRAKCIE KONTROLI ZAMÓWIENIA PODSTAWOWEGO LUB ANEKSU**

W przypadku konieczności udzielania wyjaśnień/uzupełniania dokumentacji w zakresie prowadzonej przez IZ FEM kontroli zamówień, zaleca się korzystanie z opcji odpowiedzi na przesłaną wiadomość.

Można również przesłać stosowną korespondencję tytułując nową wiadomość w sposób pozwalający na właściwą identyfikację danej sprawy.

W tym przypadku w tytule wiadomości należy uwzględnić dopisek #KONTROLA ZP oraz określić, czego dotyczy przekazywana korespondencja (odpowiednio wyjaśnienia/uzupełnienia w ramach PZP/zasady konkurencyjności), a także należy **wskazać numer ogłoszenia o zamówieniu** (zgodnie z oznaczeniem danego zamówienia, jak na Liście zamówień) np.:

**#KONTROLA ZP** - wyjaśnienia PZP do zamówienia nr … (w miejsce kropek należy wskazać nr ogłoszenia o zamówieniu)

**Przekazywana korespondencja powinna być opatrzona podpisem elektronicznym osoby upoważnionej do reprezentowania beneficjenta.**

## **VII. PRZEDMIOTOWE WYŁĄCZENIA ZE STOSOWANIA USTAWY PZP/ ZASADY KONKURENCYJNOŚCI**

W przypadku zamówienia przeprowadzonego na podstawie zwolnienia przedmiotowego wynikającego z przepisów ustawy PZP lub zwolnienia ze stosowania zasady konkurencyjności na podstawie Wytycznych (sekcja 3.2.1. Wyłączenia), beneficjent przekazuje dokumentację w aplikacji SL2021 poprzez moduł **Zamówienia publiczne**.

Wówczas należy wybrać z listy "Tryb udzielenia zamówienia" opcję "zamówienia realizowane poza PZP i ZK". W polu **Uwagi** należy określić podstawę prawną zwolnienia/wyłączenia.

#### **Uwaga:**

Beneficjent przekazując w aplikacji SL2021 dokumentację zamówienia przeprowadzonego z uwzględnieniem określonego przedmiotowego zwolnienia/wyłączenia, **obligatoryjnie przekazuje również podpisane elektronicznie nw. oświadczenie oraz wykaz**:

- **załącznik nr 1b** do niniejszej instrukcji, gdzie **należy wskazać podstawę prawną zastosowania zwolnienia przedmiotowego ze stosowania przepisów ustawy PZP/zasady konkurencyjności**,
- **załącznik nr 3** do niniejszej instrukcji **Wykaz wszystkich umów** objętych niniejszym zwolnieniem/wyłączeniem.

### **Uwaga:**

W przypadku dużej liczby zawartych umów w ramach danego zamówienia można odstąpić od wypełniania danych o kontrakcie w zakresie każdej z nich, po uprzednim poinformowaniu o tym fakcie następujących osób:

p. Ewa Biernacka (tel. 12 29 90 802) lub p. Magdalena Płoskonka (tel. 12 29 90 806). Wówczas należy przedłożyć oprócz dokumentacji z postępowania wymagany załącznik nr 1b do niniejszej instrukcji z określoną podstawą zwolnienia/wyłączenia wraz z wykazem wszystkich kontraktów z wykonawcami (załącznik nr 3 do instrukcji) oraz załączyć skany zawartych umów, a w zakresie wartości kontraktu wpisać łączną ich wartość.

## **VIII. HARMONOGRAM UDZIELANIA ZAMÓWIEŃ**

**Beneficjent zgodnie z umową o dofinansowanie powinien przekazać harmonogram udzielania zamówień w ramach projektu** uwzględniający wszystkie zamówienia objęte projektem (również te zrealizowane i w trakcie realizacji). Harmonogram należy przekazać w wersji edytowalnej, w formacie .xls lub .xlsx zgodnie z wzorem, który stanowi **załącznik nr 7** do niniejszej instrukcji.

Beneficjent zobowiązany jest do aktualizacji ww. harmonogramu w przypadku zaistnienia okoliczności wpływających na jego zmianę.